## Student Center and DARS.

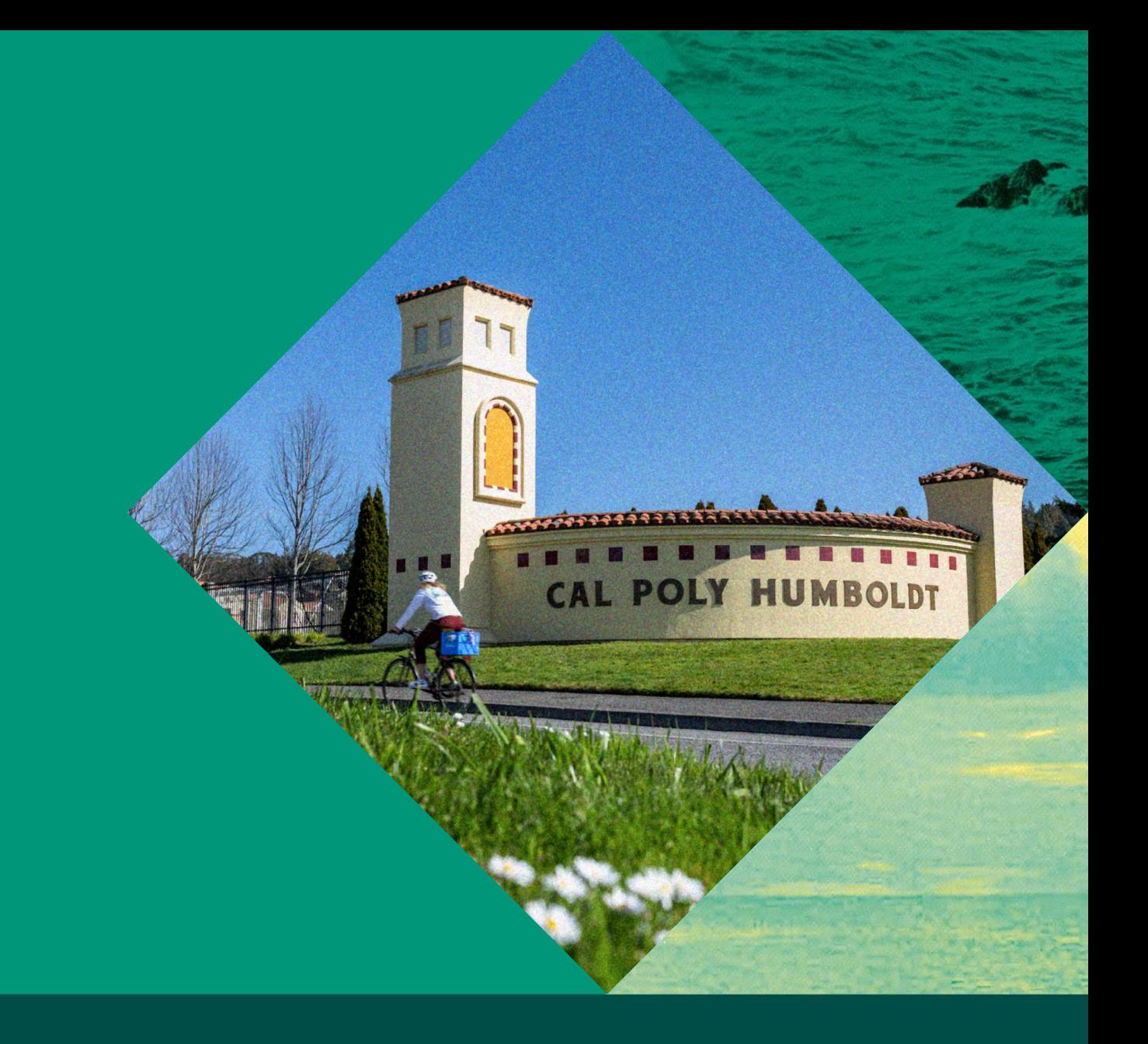

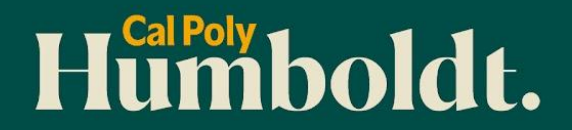

**Faculty Presentation Part 2** 

## Introductions and Check-in

- Name/Pronouns
- Position/Department
- What are you hoping to learn today?

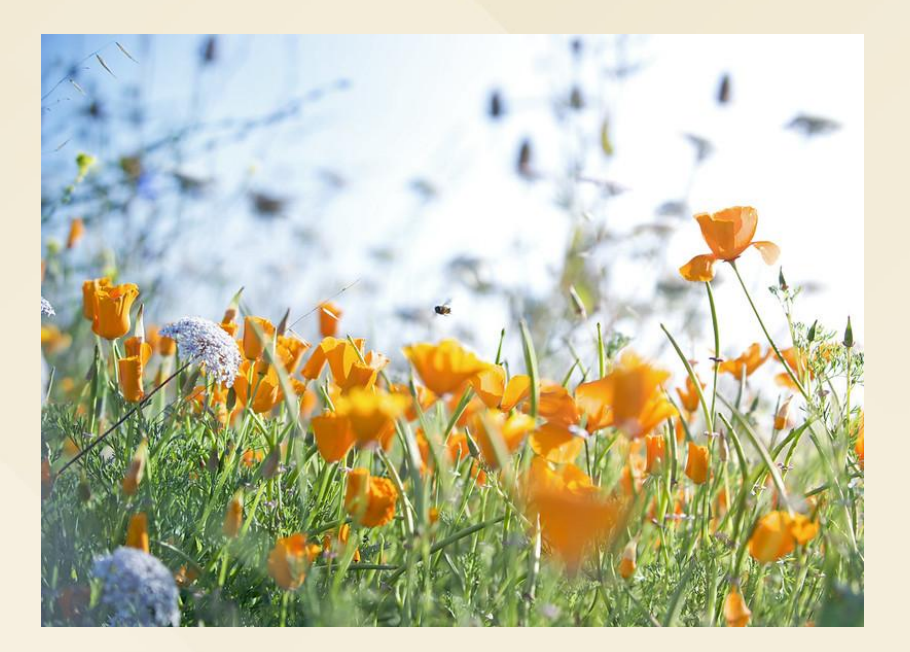

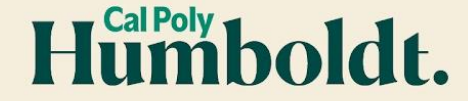

# Agenda

- Peoplesoft aka Student Center/Faculty Center
- DARS
	- Math and English Placement
	- GEAR (General Education and All University Requirements)
	- DARS Planning
	- MAPS (Major Academic Plan) Review
- Review Q & A

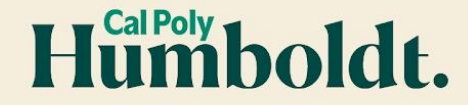

### Math Placement

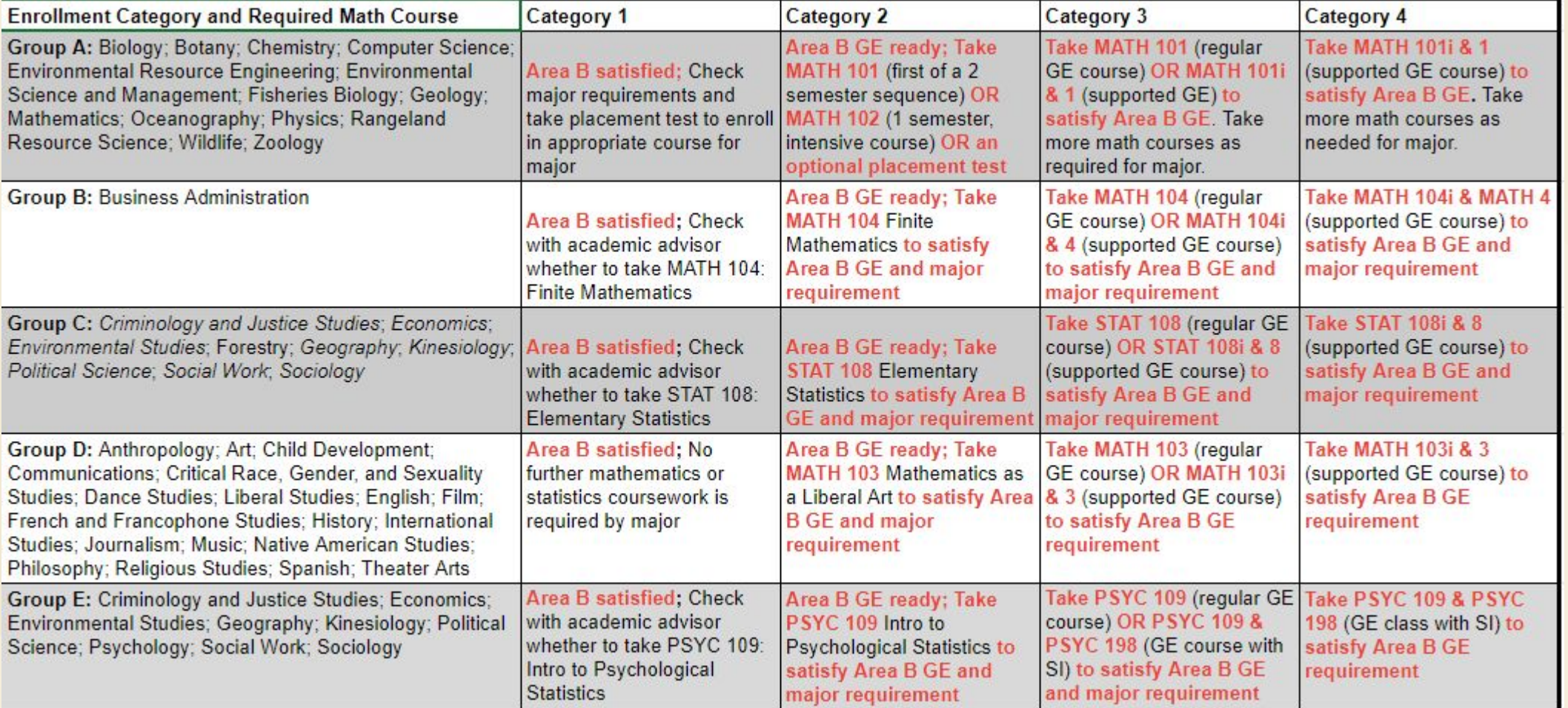

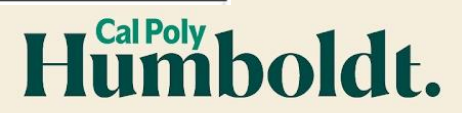

### Peoplesoft aka Student Center

- Faculty Center List of Advisees
- Holds
- To Do List
- Academics Tab
- Transcripts
- DARS

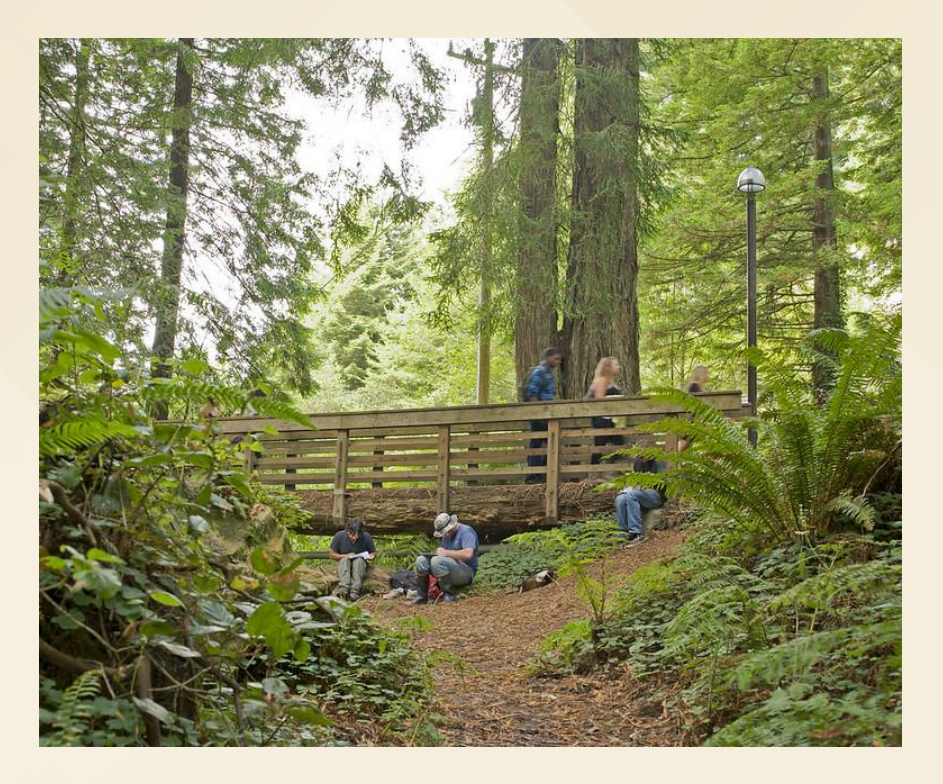

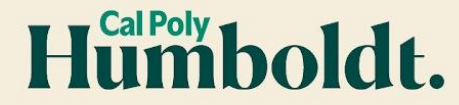

# Accessing your advisees' DARS

#### **● [acac.humboldt.edu/stafffaculty/degree-audit-reports](https://acac.humboldt.edu/stafffaculty/degree-audit-reports)**

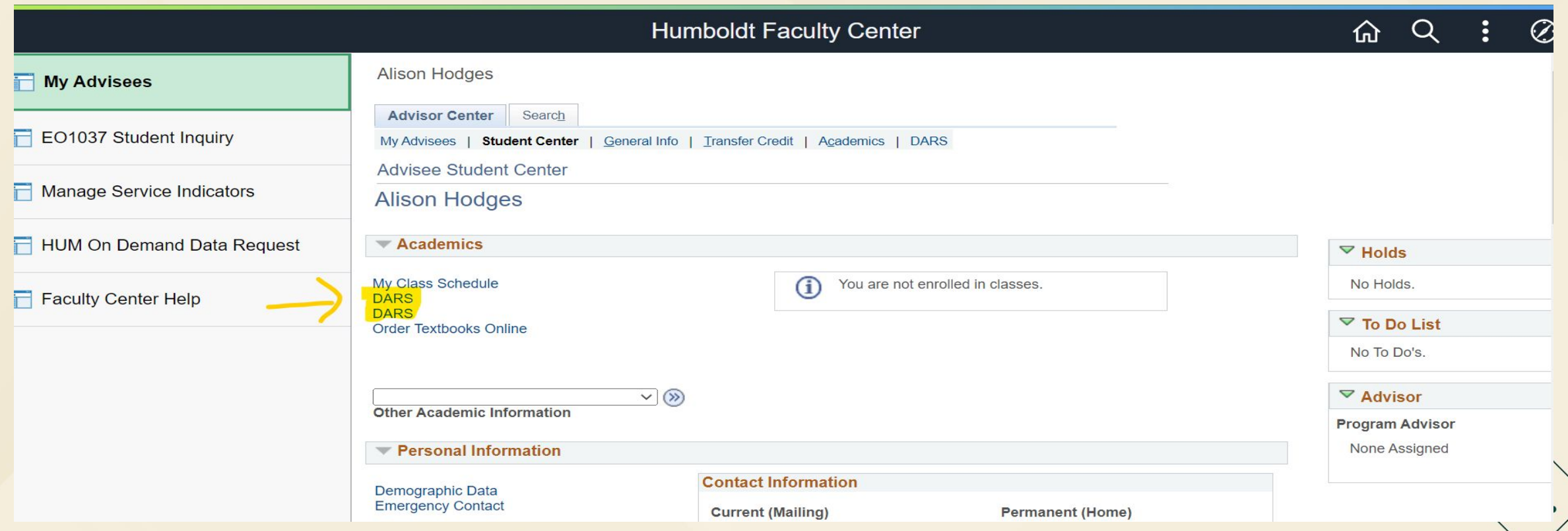

# Run your audit!

- Audit includes every requirement for graduation
	- Color coding is used to indicate:
		- Completed requirements
		- In progress courses
		- Incomplete requirements
- Explore other majors or minors using the "Select a Different Program" menu to run a "what-if" audit and see how courses already taken might apply to a different program.

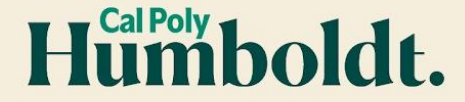

# GEAR- Quick Review

#### (General Education and All University Requirements)

#### **Lower Division GE**

Take GE Area A and B: Math before you earn 60 ur

#### **GE** Area

**A: Oral Communication (A1)** 

A: Written Communication (A2)

A: Critical Thinking (A3)

**B: Mathematics (B4)** 

**B: Physical Science (B1)** 

**B: Life Science (B2)** 

**B: Laboratory Activity (B3)** 

 $C: Arts (C1)$ 

C: Humanities (C2)

C: Arts (C1) or Humanities (C2)

D: Social Science Discipline 1

D: Social Science Discipline 2

**E: Lifelong Learning and Self-Development** 

**Area F: Ethnic Studies** 

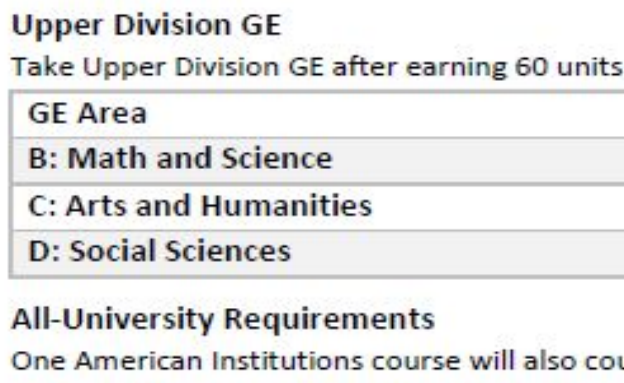

unt f course must be domestic in focus. The other may

Requirement

American Institutions: U.S. History **American Institutions: U.S. Government** 

CA State & Local (part of in U.S. Gov. at HSU)

**DCG Domestic** 

**DCG Domestic or Non-Domestic** 

[General Education &](https://catalog.humboldt.edu/content.php?catoid=8&navoid=844) [All-University](https://catalog.humboldt.edu/content.php?catoid=8&navoid=844) [Requirements - Cal Poly](https://catalog.humboldt.edu/content.php?catoid=8&navoid=844) [Humboldt - Acalog](https://catalog.humboldt.edu/content.php?catoid=8&navoid=844) [ACMS™](https://catalog.humboldt.edu/content.php?catoid=8&navoid=844)

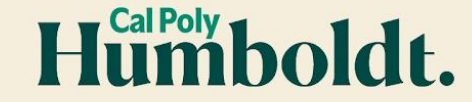

# Math and English Placement

- All incoming students are assigned a Math/English enrollment category
- The category determines the Math/English classes the student can or should take.
- For math placement:
	- Category 1 GE math fulfilled
	- Category 2 GE math ready
	- Category 3 GE math ready with the option of taking a support class
	- Category 4 GE math ready with required support class

(STEM students are encouraged to take a math [Placement Test \(ALEKS\)](https://math.humboldt.edu/ge-math/placement-testing)

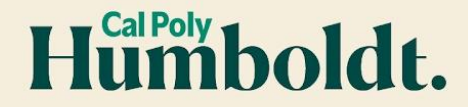

# English Placement

After completing the Choose a Writing Course survey as part of their onboarding through canvas, the student will receive a recommendation for which class to enroll. The final decision for which course to take is up to the student.

#### **English 102 + 103 - Stretch English**

- A normal paced two-semester sequence for satisfying Area A **English 104 - Accelerated English**
- The content and curriculum are identical to English 102+103 but condensed into one semester.

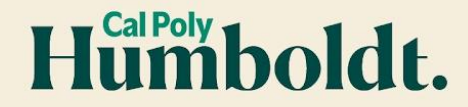

#### Identifying Placement Categories on DARS

Open your student's DARS in Audits or Plans and view their enrollment category towards the top of the report.

- Refer to your [Major Academic Plan](https://catalog.humboldt.edu/content.php?catoid=5&navoid=558) (MAP) for math course options specific to major.
- After completing the Choose a Writing Course survey the student will receive a recommendation for an English course, but selection is up to the student.

\*\*\* ENGLISH PLACEMENT: READY FOR GE (Category IV)\*\*\* Complete GE area A Written Communication (ENGL 104 or ENGL 102+103) within your first academic year at Humboldt. Use the Directed Self Placement Survey located at www.humboldt.edu/english/node/48 to select and enroll in either English 102 or English 104. See your academic advisor if you are not certain which course to take.

\*\*\* MATH PLACEMENT: READY FOR GE (Category II)\*\*\* **Complete a GE Area B Mathematical Concepts course** recommended for your major within your first academic year at Humboldt. See your academic advisor if you are not certain which course to take.

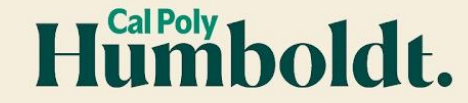

# Build your plan!

- Advisors can work with students to utilize the MAP and build a DARS plan.
	- For GEs, show them where to find course titles and descriptions (on DARS or in the online catalog)
- The registrar's office website has a helpful guide that students can utilize in creating their plans:

[registrar.humboldt.edu/dars-degree-planner-guide](http://registrar.humboldt.edu/dars-degree-planner-guide)

- The university standard is to require three semesters planned ahead
	- Courses in the "starred" or preferred plans are used by the college to predict course demand.

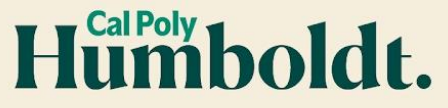

# Major Academic Plans (MAPS)

- Each major/concentration has their own MAP
- A MAP outlines what courses are required to graduate
- The MAP lists the preferred sequence for course completion, identifying prerequisite courses, and building a foundation of skills

#### **Let's take a look at MAPS:**

- Visit [humboldt.edu](http://humboldt.edu)
- Click on "quicklinks"
- Scroll down to "Major Academic Plans"

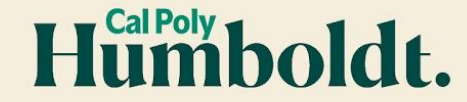

# Create your schedule (optional)

- DARS schedule can be used to explore possible schedule combinations (once the schedule is available)
	- Based on the "starred" degree plan or use the "Create Your Own" option to build your schedule.
- Students can add their preferred schedule to their Student Center shopping cart to register.

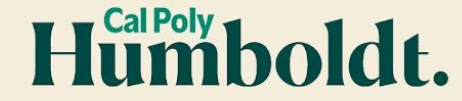

## Searching the Class Schedule

- [https://registrar.humboldt.ed](https://registrar.humboldt.edu/class-schedule) [u/class-schedule'](https://registrar.humboldt.edu/class-schedule)
- Search filters allow students to specify class format, GE area, etc.

#### **Search for Classes** Institution Cal Poly Humboldt  $\checkmark$ Term Spring Semester 2023  $\checkmark$ Select at least 2 search criteria. Select Search to view your search results. **▽ Class Search Subject**  $\checkmark$ Course Number is exactly  $\checkmark$ **Course Keyword**  $\left( 2\right)$ **Class Nbr**  $\checkmark$ **Mode of Instruction** Show Open Classes Only Additional Search Criteria (GE, **Sustainability, Zero Cost Materials, Service** Learning) Class Days and Times Class Unit Values Instructor Name **Filimno**

### Something looks odd…

If you and your advisee think the audit is not accurate, contact the Office of the Registrar, x4101. Ask for a transfer/graduation counselor.

**Office of the Registrar** 1st Floor SBS Phone: (707) 826-4101 records@humboldt.edu

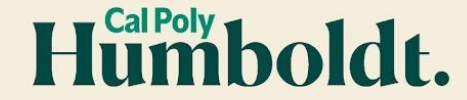

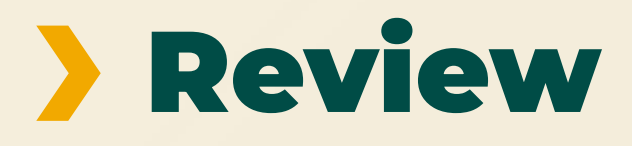

**Questions? Thank you for attending!**

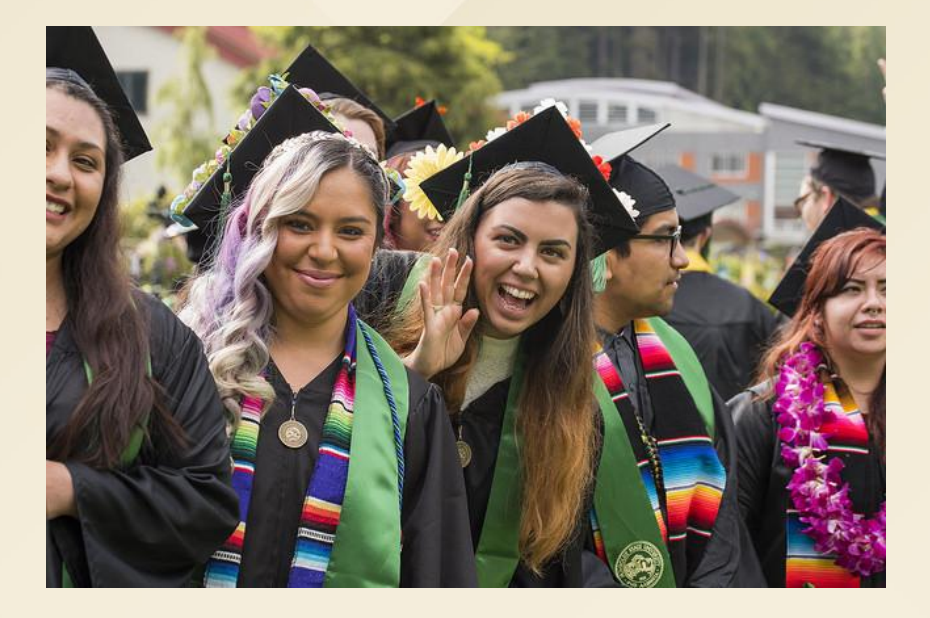

#### **Academic & Career Advising Center** Lower Library 27 707-826-3341 email: [acac@humboldt.edu](mailto:acac@humboldt.edu) web: [acac.humboldt.edu](http://acac.humboldt.edu)

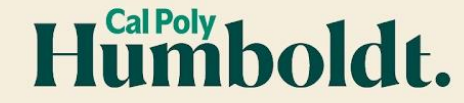